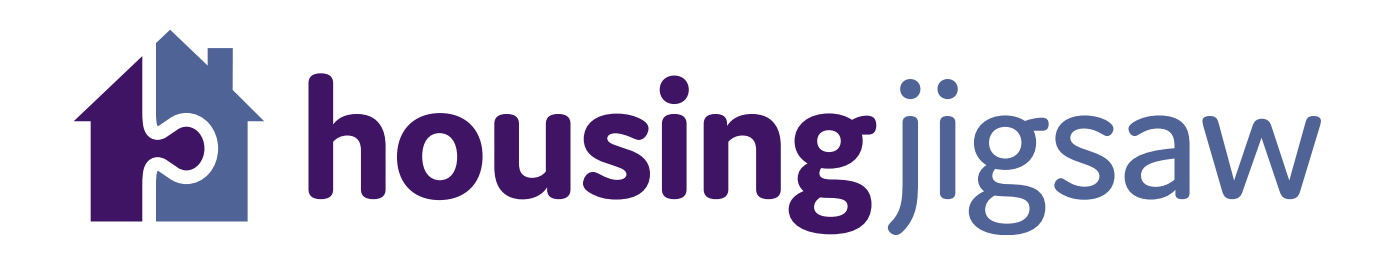

## Quick Guide 1 – How to login

If you require support using ALERT, please contact NPSS on 01962 851 747

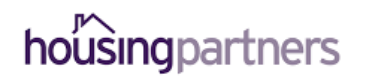

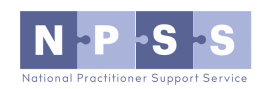

## Access

The URL for the Housing Jigsaw ALERT module is: https://live.housingjigsaw.co.uk/alert

You can add this as a "favourite" on your web browser to easily access them in future.

## Login

To log in to Housing Jigsaw select the links above (or enter into a web browser):

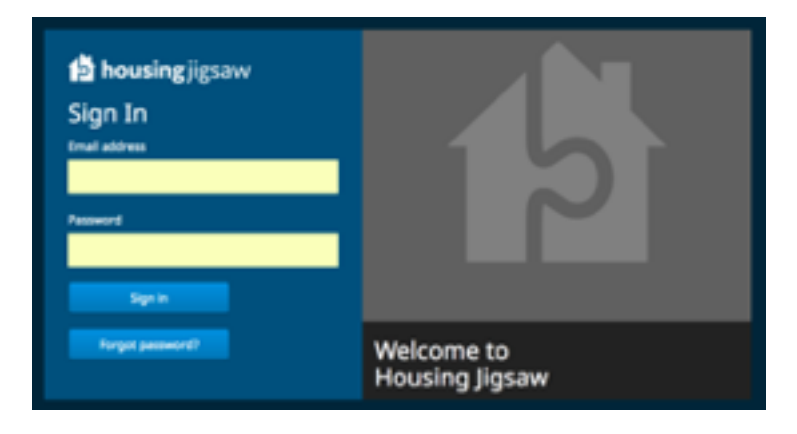

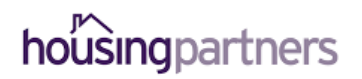

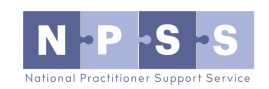

## Housing Jigsaw ALERT Quick Guide 1 – How to login CONFIDENTIAL / version 1.0 UNCONTROLLED IF PRINTED

- 1. Enter your e-mail address
- 2. Enter your Password
- 3. Click "Sign In"

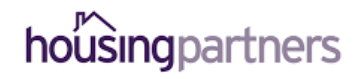

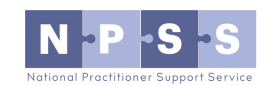